# PARALAX Z EF

# Prop-1 Programming Basics Prop-1 Programming Basics

# Parallax Team EFX Parallax Team EFX

teamefx@parallax.com teamefx@parallax.com www.parallax.com www.parallax.com

# Why Use a Programmable Controller?

- No off-the-shelf product exists that meets the requirements of your application
- Off-the-shelf product is price-prohibitive
- Control requirement will evolve
- You're an OEM with several products and want to simplify control inventory
- Custom control = Unique product

#### Microcontroller Essentials

- A microcontroller is a "computer on a chip"
- Handles Input, Processing (instructions), and Output
- Flexible I/O (Input-Output) structure
- Advanced microcontrollers offer simple and sophisticated I/O control

# The BASIC Stamp Microcontroller The BASIC Stamp Microcontroller

- Single-Board-Computer
- Handles Input, Processing (instructions), and **Output**
- Flexible I/O (Input-Output) structure
- Simple and Sophisticated I/O commands
- Program storage is non-volatile
	- will not be lost when power removed
- Programming Language: PBASIC
	- specialized, yet easy-to-use variant of BASIC

### The BASIC Stamp Microcontroller The BASIC Stamp Microcontroller

#### **BASIC**

**Beginner's All-purpose Symbolic Instruction Code**

### The BASIC Stamp Microcontroller The BASIC Stamp Microcontroller

**Parallax Parallax Beginner's Beginner's All-purpose All-purpose Symbolic Symbolic Instruction Instruction Code Code**

# BASIC Stamp 1 Tech Specs BASIC Stamp 1 Tech Specs

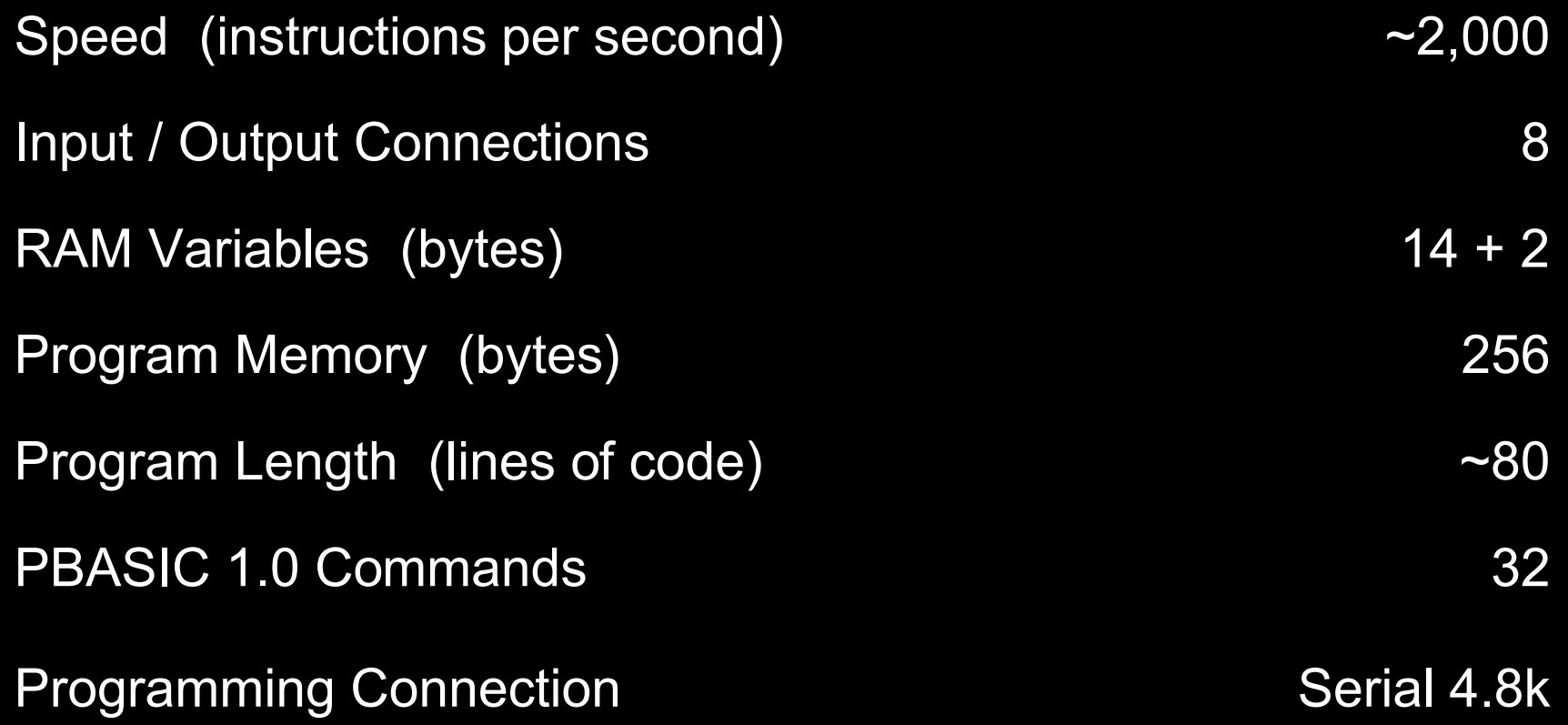

#### Prop-1 Controller (#31101)

- 6-24 vdc input
- TTL I/O, and high-current (Vin) outputs
- Program with BASIC Stamp Editor, v2.1+

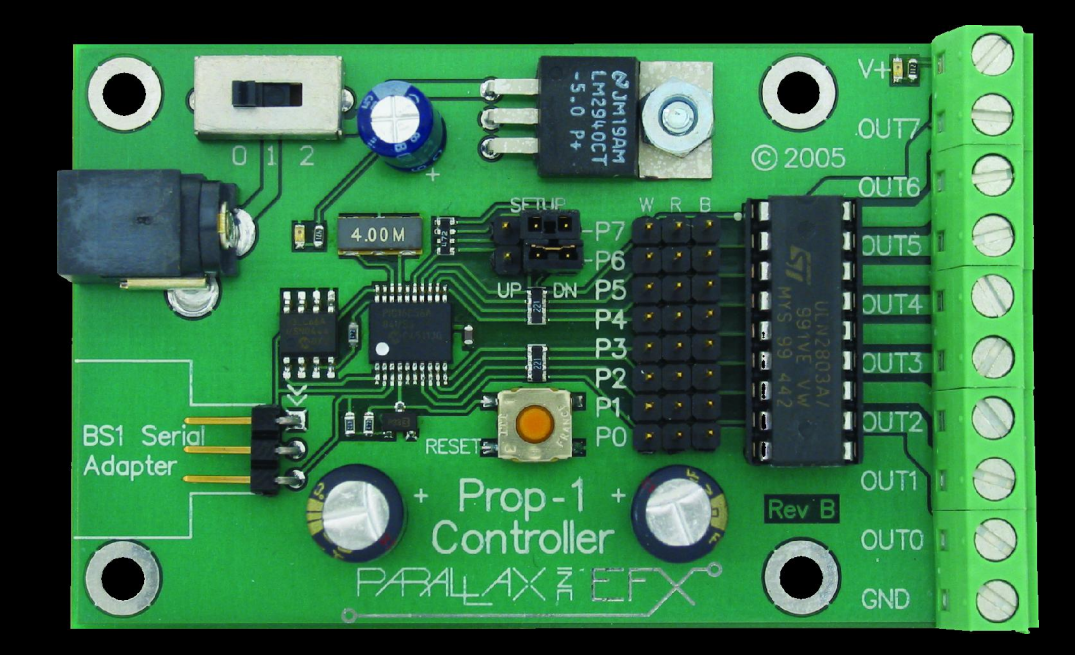

### BASIC Stamp Editor, Version 2.1+ BASIC Stamp Editor, Version 2.1+

- Program all BASIC Stamp modules
- Win98, Win2K, WinNT, WinXP
- Serial or USB Interface for programming (Prop-1 requires BS1 Serial Adapter)

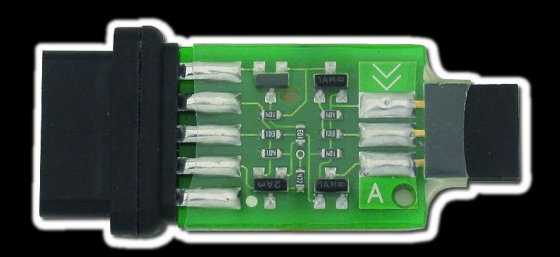

BS1 Serial Adapter (#27111)

# BASIC Stamp Editor

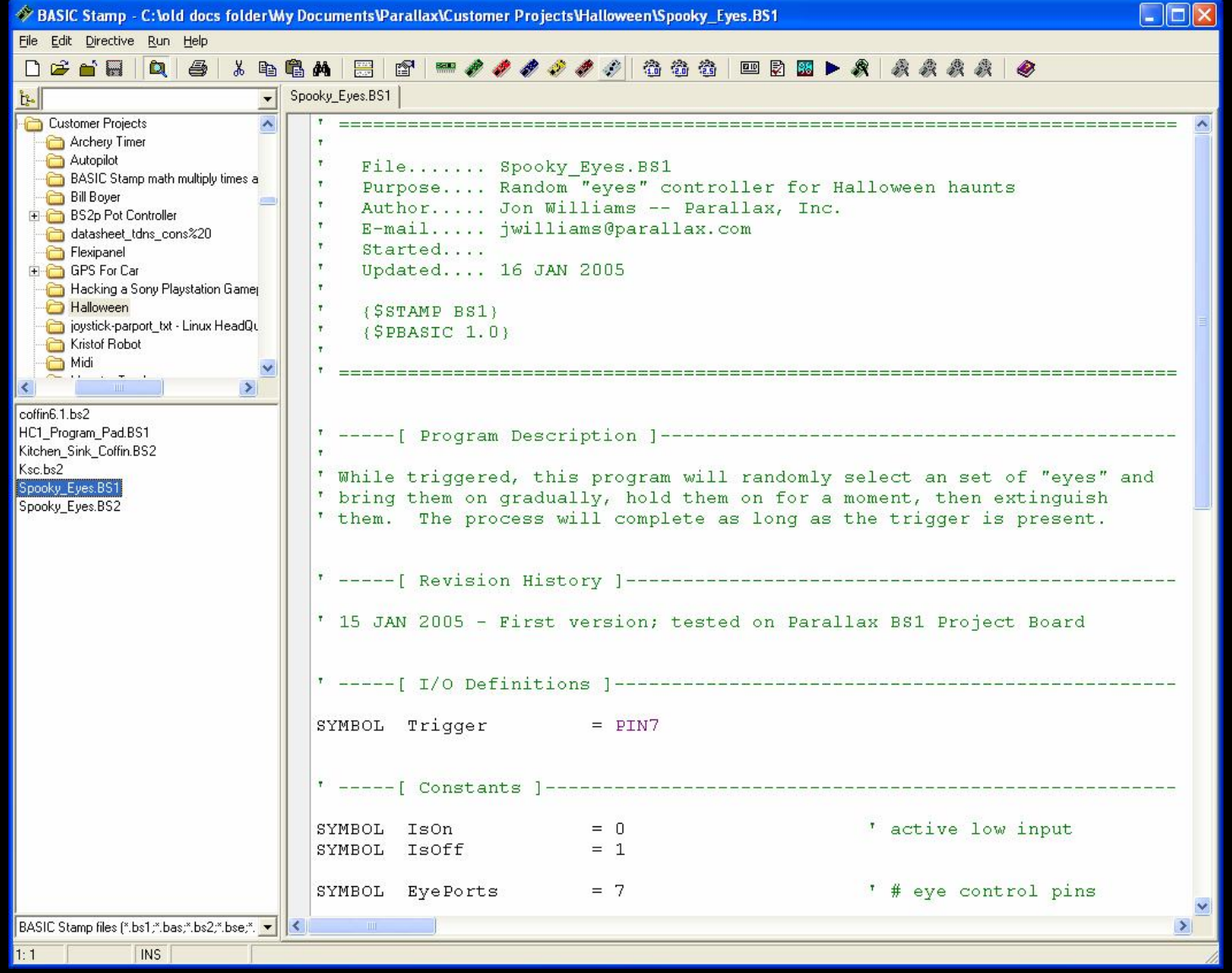

# Prop-1 Trainer Prop-1 Trainer (#31199) (#31199)

- Training / Experimenting / Prop UI
- 6 LEDs, Trigger button, POT circuit (requires simple ULN2803 modification/replacement to use POT circuit)

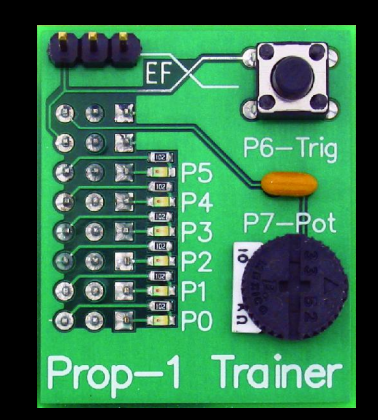

# Prop-1 Variables (Internal Names)

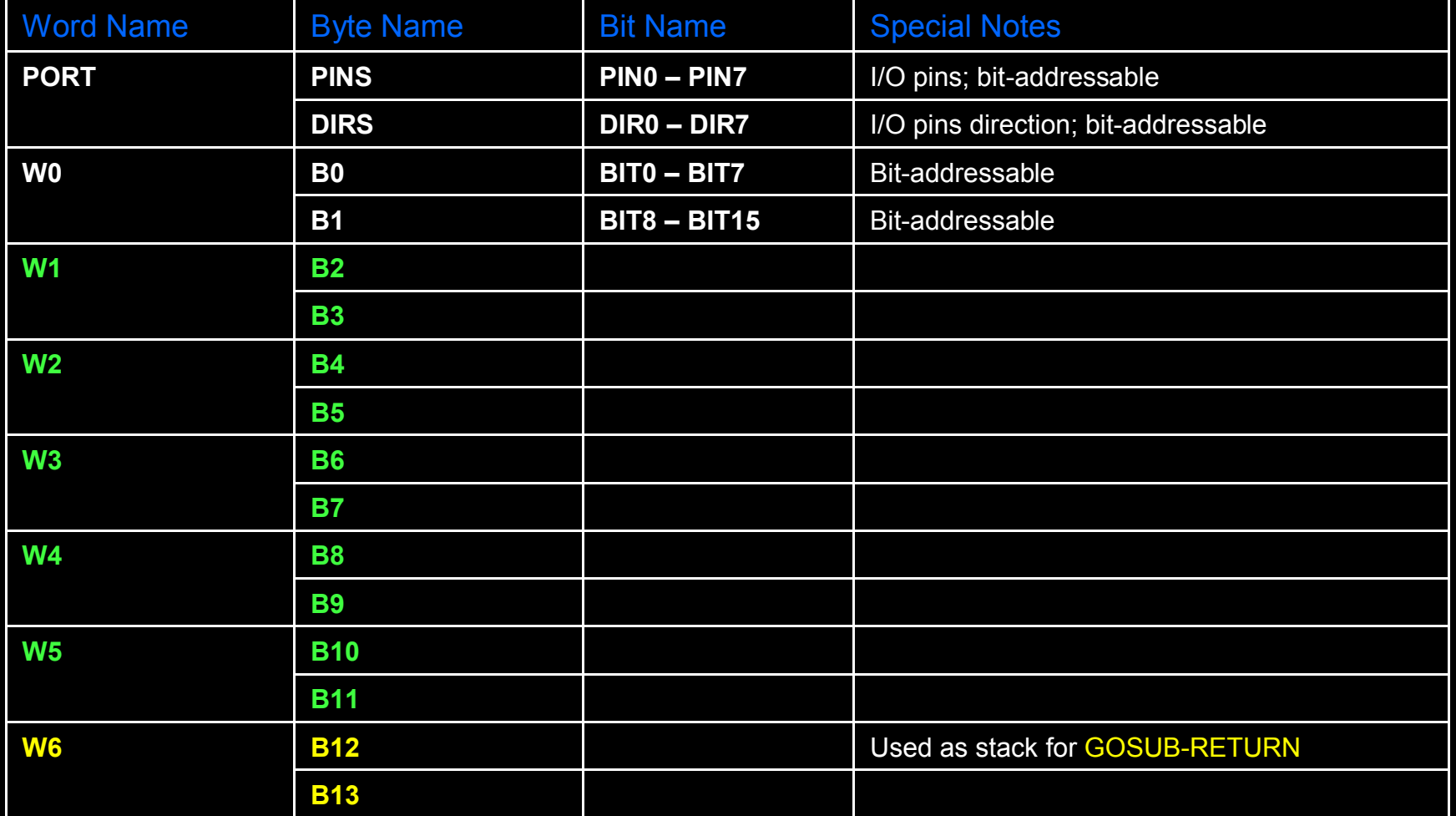

# Prop-1 Programming Prop-1 Programming

#### **SYMBOL** *Name* **= [***Variable | Value***] SYMBOL** is used to give meaningful names to I/O pins, to constant values, and to variables.

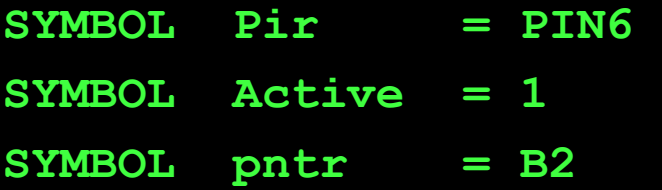

# Prop-1 Programming Prop-1 Programming

#### **HIGH** *Pin*

#### **HIGH** is used to make an I/O pin an output and set it to a high (+5 vdc) state.

**HIGH 0**

*Better example:*

**HIGH Eyes ' eyes on**

# Prop-1 Programming Prop-1 Programming

#### **LOW** *Pin*

**LOW** is used to make an I/O pin an output and set it to a low (0 vdc / ground) state.

**LOW 0**

*Better example:*

**LOW Eyes ' turn off**

# Prop-1 Programming

#### **PAUSE** *Period*

**PAUSE** is used to suspend program operation for the specified period (in milliseconds). After the **PAUSE**, program operation is automatically resumed.

**PAUSE 1000 ' hold for 1 second**

# Prop-1 Programming

#### **GOTO** *Label*

**GOTO** is used to redirect the program to the specified program label.

**GOTO Main ' back to Main**

#### Prop-1 Example (Simple Flasher)

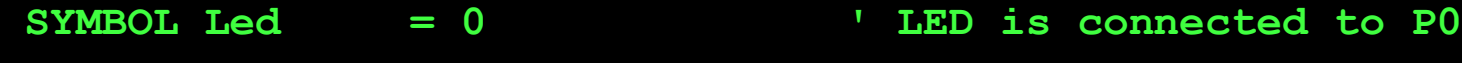

#### **Main:**

- 
- 
- **HIGH Led ' turn LED on**
- PAUSE 500  $'$  hold for 1/2 second
- **LOW Led ' turn LED off**
- PAUSE 500  $\blacksquare$  hold for 1/2 second
- **GOTO Main ' back to Main**

### Prop-1 Programming

#### **IF** *Condition* **THEN** *Label*

**IF-THEN** is used to redirect the program to the a specified program label if the *condition* evaluates as True.

```
Main:
```

```
IF PIN6 = 0 THEN Main
```

```
Better example:
```

```
IF Pir = IsOff THEN Main
```
# Prop-1 Example (Triggered Flasher)

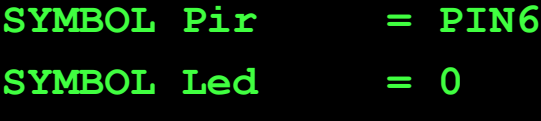

**SYMBOL IsOff = 0**

#### **Main:**

**IF Pir = IsOff THEN Main ' wait for PIR activity HIGH Led ' turn LED on** PAUSE 500  $\blacksquare$  hold for 1/2 second **LOW Led ' turn LED off** PAUSE 500  $'$  hold for 1/2 second **GOTO Main ' back to Main**

- 
- 
- 
- 
- 
- 

#### Prop-1 Example (Triggered Event with Delay)

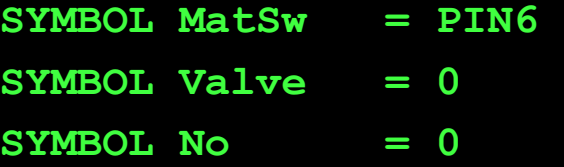

#### **Main:**

**IF MatSw = No THEN Main ' wait for "victim"**  PAUSE 3000 **12 and 13 second pre-delay HIGH Valve ' lift prop** PAUSE 5000 **block of the seconds** in the base of the seconds of the seconds of the seconds LOW Valve **business and the contract of the U** retract prop PAUSE 20000  $\qquad$  20 second post-delay **GOTO Main ' back to Main**

#### Prop-1 Programming (Advanced)

**FOR** *Var = StartVal* **TO** *EndVal* **NEXT**

**FOR-NEXT** is used to repeat a section of code for a specific number of iterations.

**FOR cycles = 1 TO 10 '** *statement(s)*

**NEXT**

#### Prop-1 Example (Triggered Chaser)

**SYMBOL MatSw = PIN6**  $SYMBOL$  No  $= 0$ **SYMBOL pinNum = B2**

#### **Main:**

**IF MatSw = No THEN Main ' wait for "victim" FOR pinNum = 0 TO 5 ' cycle through pins HIGH pinNum ' turn selected pin on PAUSE 100 ' hold for 0.1 second LOW pinNum ' turn selected pin off NEXT GOTO Main ' back to Main**

- 
- 
- 

### Prop-1 Programming (Advanced)

**RANDOM** *Variable*

**RANDOM** is used to generate the next pseudo-random value in *variable*.

**RANDOM timer**

#### Prop-1 Example Random Pre-Event Delay)

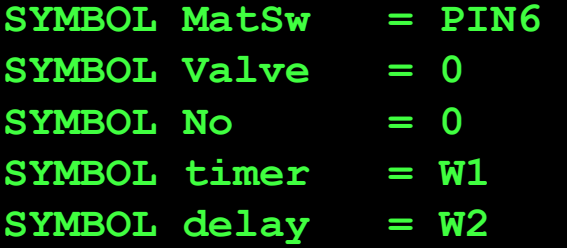

#### **Main:**

```
IF MatSw = No THEN Main ' wait for "victim"
delay = delay * 1000 ' convert to milliseconds
PAUSE delay ' hold for random delay 
PAUSE 5000 ' hold for 5 seconds
LOW Valve 12 COW Valve
PAUSE 20000 \qquad 20 second post-delay
GOTO Main ' back to Main
```
- **RANDOM timer ' stir random generator**
	-
- **delay = timer // 5 + 1 ' create delay, 1 to 5 seconds**
	-
	-
- **HIGH Valve ' open solenoid to lift prop** 
	-
	-
	-
	-

#### Prop-1 Programming (Advanced)

#### **POT** *Pin, Scale, Variable*

**POT** is used to read a variable resistance (e.g., potentiometer, photo-resistor, etc.). *Scale* value derived from Editor utility.

**POT LSense, 135, lightLevel**

*Light level circuit:*

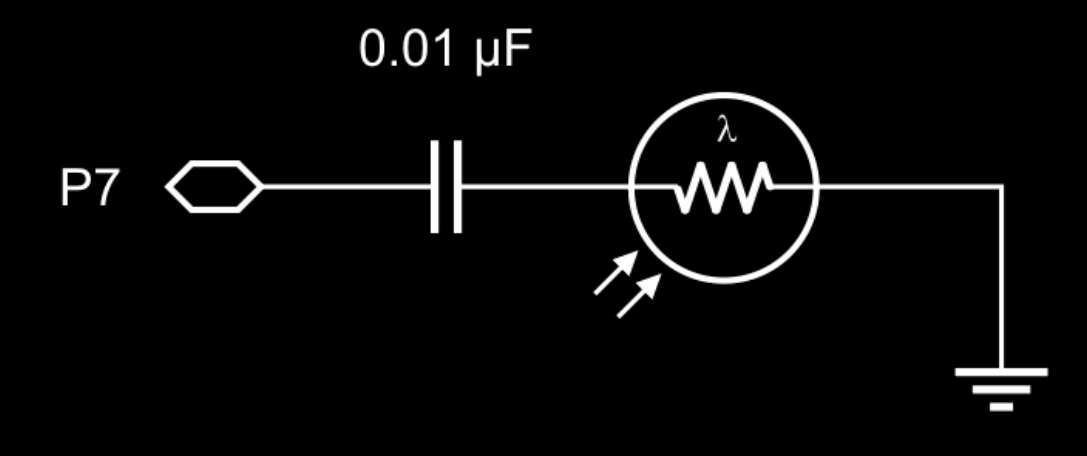

#### Prop-1 Example (Light-Activated Chaser)

- **SYMBOL level0 = B2 ' initial light level SYMBOL level1 = B3 ' current light level SYMBOL pinNum = B4**
- **Setup:**

```
level0 = level0 * 3 / 4 ' adjust to 75%
```

```
Main:
```

```
POT LSense, 135, level1 ' get current light level
IF level1 > level0 THEN Main ' wait for light drop
FOR pinNum = 0 TO 6 ' cycle through pins
 HIGH pinNum ' LED on
 PAUSE 100 ' hold 0.1 second
 LOW pinNum ' LED off
NEXT
GOTO Main ' back to Main
```
- **SYMBOL LSense = 7 ' light level sensor** 
	-
	-

**POT LSense, 135, level0 ' get initial light level**

#### Prop-1 Programming (Advanced)

#### **PULSOUT** *Pin, Period*

**PULSOUT** is used to generate a pulse on an I/O pin. The output state will be inverted for the specified period (in 10 µs units).

**PULSOUT Servo, 150 ' 1.5 ms pulse (center servo)** 

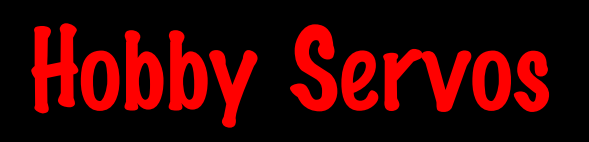

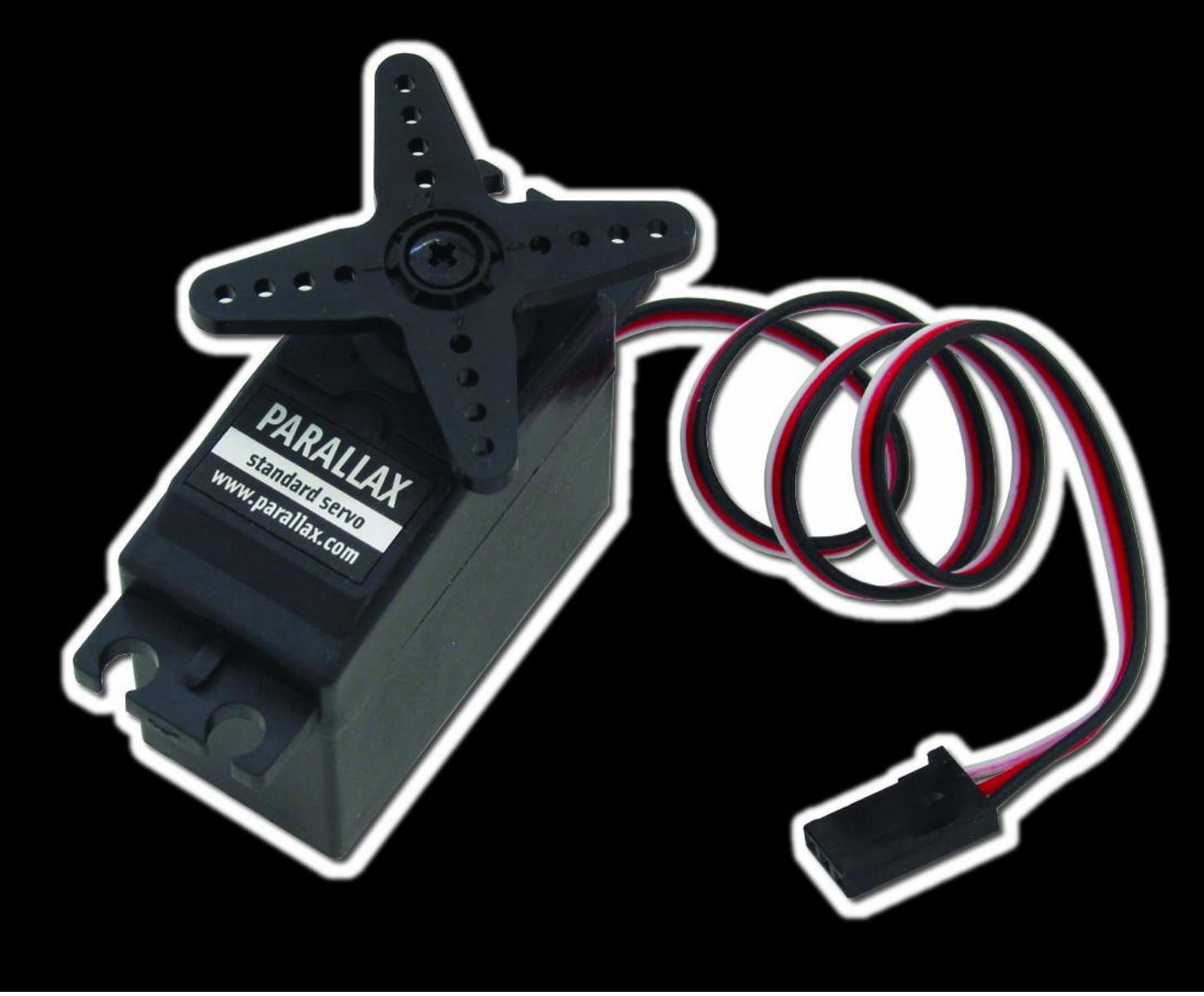

#### Servo Control

- 5 vdc power input (nominal)
- 1.0 ms to 2.0 ms (typical) control pulse
- Refresh every 20 ms

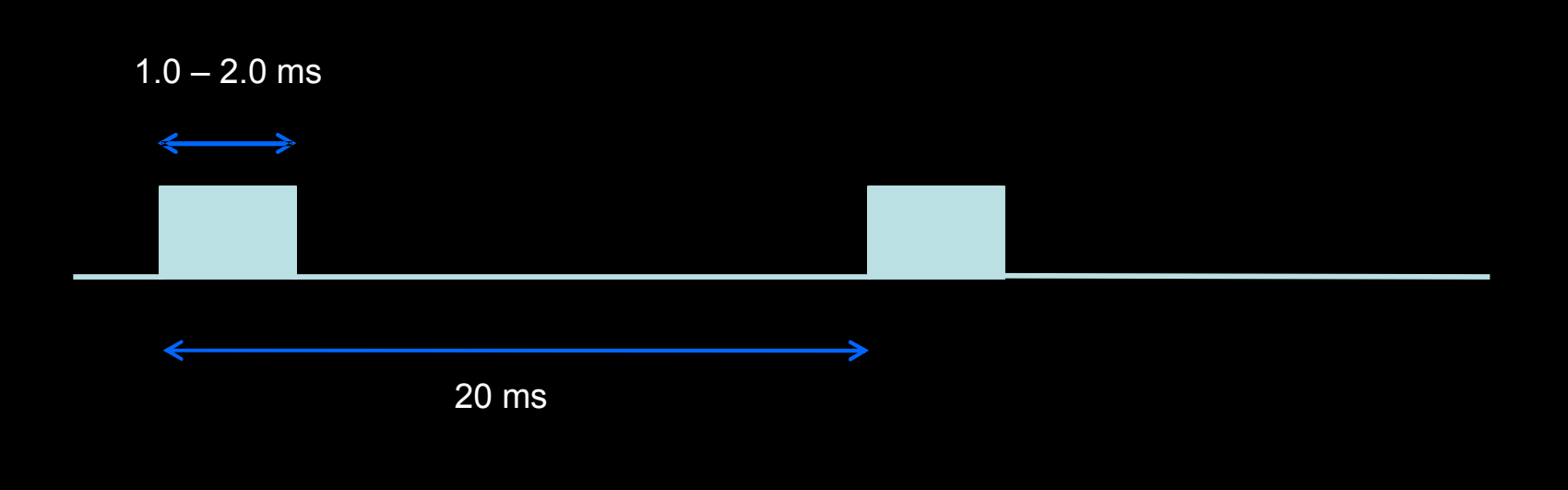

#### Prop-1 Example (Servo Direct)

```
SYMBOL Servo = 0 
SYMBOL pos = B2 ' servo position 
SYMBOL delay = B3 
Setup:
 DIRS = %00000001 ' servo is output, others inputs
Main:
 FOR pos = 100 TO 200 STEP 2 ' sweep left-to-right 
   FOR delay = 1 TO 3 ' hold position 
     PULSOUT Servo, pos ' refresh servo 
    PAUSE 20 
   NEXT
 NEXT 
 GOTO Main ' back to Main
```
#### Prop-1 Programming (Advanced)

#### **SEROUT** *Pin, Baudmode, (Data)*

**SEROUT** is used to transmit asynchronous serial data on an I/O pin at the specified baud rate and mode.

**SEROUT Lcd, T2400, ("Props are FUN!")**

#### Prop-1 Example (RC-4 Control)

```
SYMBOL MatSw = PIN6 
SYMBOL TX = 5SYMBOL No = 0SYMBOL idx = B2
SYMBOL lights = B3
SYMBOL timer = W2
SYMBOL delay = W3
```

```
Main:
```

```
FOR idx = 1 TO 3
 RANDOM timer ' stir random generator
NEXT
SEROUT TX, OT2400, ("!RC4", %11, "X")
IF MatSw = No THEN Main ' wait for "victim"
lights = timer // 16 ' randomize lights
SEROUT TX, OT2400, ("!RC4", %11, "S", lights)
delay = timer // 201 + 50 ' create 50 to 250 ms delay
PAUSE delay ' hold lights 
GOTO Main ' back to Main
```
# Prop-1 Example IRC-4 Control)

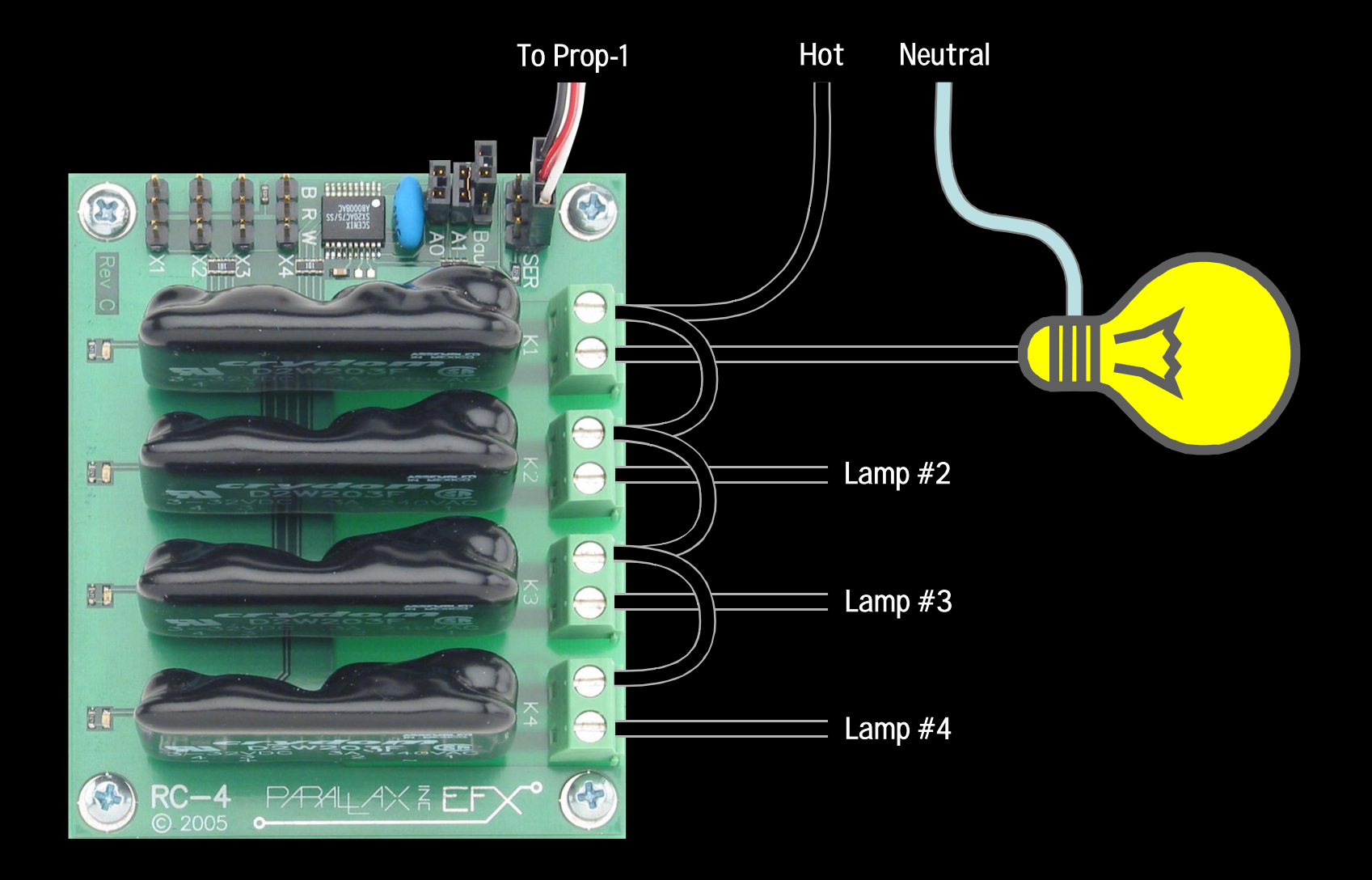

### Prop-1 Programming (Advanced)

#### **GOSUB** *Label ...* **RETURN**

**GOSUB** is used to redirect the program to the specified code section that ends with **RETURN**, which sends the program back to the line that follows the calling **GOSUB**.

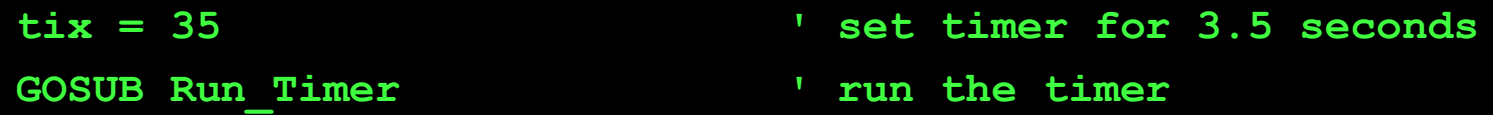

*Remember… GOSUB uses W6, so you can't use this variable (or B12 or B13) in your program.*

#### Prop-1 Example (Timer Subroutine)

```
SYMBOL Led = 0SYMBOL tix = B2
 Main:
                           HIGH Led ' Led on 
  tix = 23 ' set timer for 2.3 seconds 
  GOSUB Run Timer
 LOW Led ' Led off 
                           tix = 7 ' set timer for 0.7 seconds 
  GOSUB Run Timer and Souther Report COSUB Run Timer
 GOTO Main
Run_Timer:
  IF tix = 0 THEN Timer_Done ' check for end of timer 
    PAUSE 100 ' hold for 1 tic (0.1 secs) 
    tix = tix – 1 ' update tix count 
    GOTO Run_Timer ' re-check for end of timer 
 Timer_Done:
 RETURN ' go back to main program
```
### Prop-1 Programming – Review

#### **Essentials**

**SYMBOL** *Name* **= [***Variable* **|** *Value***] HIGH** *Pin* **LOW** *Pin* **PAUSE** *Period* **GOTO** *Label* **IF** *Condition* **THEN** *Label* **FOR** *Variable* **=** *StartVal* **TO** *EndVal* **... NEXT**

#### Advanced

**RANDOM** *Variable* **POT** *Pin, Scale, Variable* **PULSOUT** *Pin, Period* **SEROUT** *Pin, Baudmode, (Data)* **GOSUB** *Label* **... RETURN**

# Prop-1 Programming – Going Further

#### Additional Instructions

**DEBUG** *Data* **EEPROM** *{Location, }***(***Value, Value, …* **) READ** *Location, Variable* **PWM** *Pin, Duty, Cycles* **TOGGLE** *Pin* **SERIN** *Pin, Baudmode, {***(***Qualifier, …* **)***}, {#}Variable, …*